## **PRACTICANDO CON LA FUNCIÓN SI**

Crea una hoja de cálculo nueva llamada **NotasFuncionSI,** con estos datos:

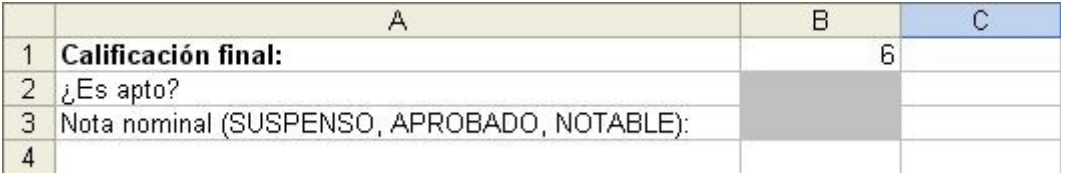

En la primera fila tenemos la calificación de evaluación de un alumno (en la casilla B1). Según esa nota, tenemos que rellenar los dos recuadros en gris:

- En el primer recuadro (casilla B2), debemos utilizar la función SI para, según si la nota llega a 5 o no, poner "SI" o "NO". Si llega a 5 es APTO, y si no llega es NO APTO. Usa la función SI como se ha explicado en los apuntes, para poner "SI" o "NO" según cuánto valga la nota.
- En el segundo recuadro (casilla B3), debemos diferenciar entre 3 notas diferentes:
	- o Si la nota de B1 no llega al 5, debemos poner "SUSPENSO"
	- o En caso contrario, si la nota no llega a 7, debemos poner "APROBADO"
	- o En caso contrario, deberemos poner "NOTABLE"

Utiliza la función SI para distinguir entre estos 3 casos (deberás utilizar una función SI anidada dentro de otra para poder separar en 3 casos posibles).

Prueba a cambiar la nota del alumno para ver que te funcionan las dos fórmulas. Aquí tienes algunos ejemplos:

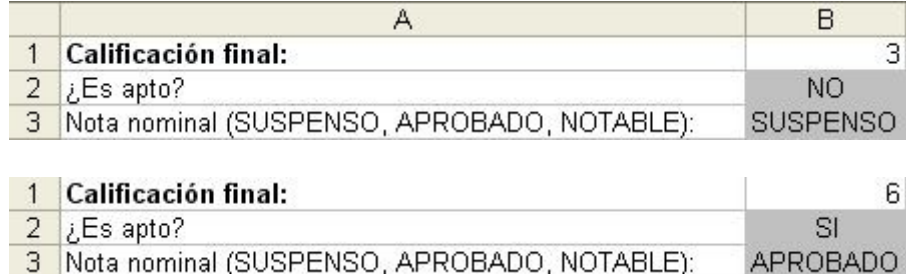